Dell Flexible Computing **Solutions** 

Solutions Guide for Dell Virtual Remote Desktop Solution—VMware View Dell Edition

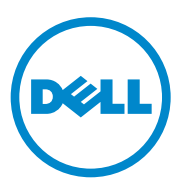

## **Notes, Cautions, and Warnings**

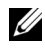

**NOTE:** A NOTE indicates important information that helps you make better use of your computer.

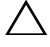

**CAUTION: A CAUTION indicates potential damage to hardware or loss of data if instructions are not followed.**

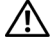

**WARNING: A WARNING indicates a potential for property damage, personal injury, or death.**

Other trademarks and trade names may be used in this publication to refer to either the entities claiming the marks and names or their products. Dell Inc. disclaims any proprietary interest in trademarks and trade names other than its own.

 $\mathcal{L}_\text{max}$  , we can also the set of the set of the set of the set of the set of the set of the set of the set of the set of the set of the set of the set of the set of the set of the set of the set of the set of the se

**Information in this publication is subject to change without notice. © 2010 – 2011 Dell Inc. All rights reserved.**

Reproduction of these materials in any manner whatsoever without the written permission of Dell Inc. is strictly forbidden.

Trademarks used in this text: Dell™, the DELL logo, OptiPlex™, and Latitude™ are trademarks of Dell Inc. Microsoft<sup>®</sup>, Windows<sup>®</sup>, Windows Server<sup>®</sup>, and Windows Vista<sup>®</sup> are either trademarks or registered trademarks of Microsoft Corporation in the United States and/or other countries. VMware<sup>®</sup>, vCenter<sup>®</sup>, and vSphere<sup>®</sup> are registered trademarks or trademarks (the "Marks") of VMware, Inc. in the United States and/or other jurisdictions. Ubuntu® and Canonical® are registered trademarks of Canonical Ltd. Devon IT, the Devon IT logo, Devon IT Echo™ Thin Client Management Software, and VDI Blaster™ are trademarks of Devon IT Inc. in the U.S. and other countries.

# **Contents**

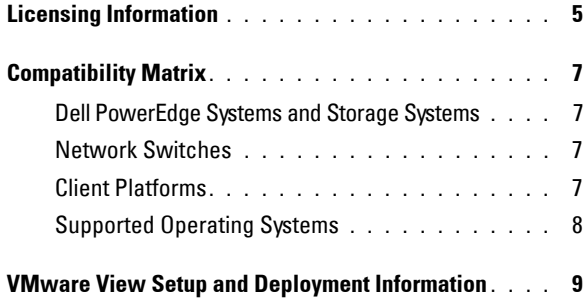

### Contents

## <span id="page-4-0"></span>**Licensing Information**

The section discusses the procedure to register your VMware View licenses.

- **1** Go to **dell.com/fcs**.
- **2** Click the **Flexible Computing Software From VMWare** link. You are redirected to the VMware Product Registration website at **vmware.com/code/dell**.
- **3** Log in to your VMware account.

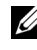

**NOTE:** If you do not have an existing VMware account, you must register for a new account.

<span id="page-4-1"></span>**4** Enter your Partner Activation Code(s) (PAC).

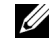

**NOTE:** Enter one PAC per line. If your PAC contains a 0, in all cases it is the digit zero and not the letter O.

- **5** Click **Continue**.
- **6** If asked, enter the **Add License Administrator** and click **Continue**. Follow the instructions on the **VMware Confirmation** page.

**NOTE:** It is recommended that you print a copy for your records.

- **7** Click the download link for your products.
- **8** Click on **VMware View** to download all software that is applicable to your purchase.
- <span id="page-4-2"></span>**9** Install the VMware vSphere 4.01 and VMware vCenter 4.5 software.

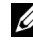

**NOTE:** For more information on installing vSphere and vCenter, see the *ESX and vCenter Server Installation Guide* at vmware.com/support/pubs/.

- **10** Use vCenter to install the vSphere license file on your host server(s).
- **11** Start the installation process for VMware View.

To install VMware View, you must:

- Obtain your valid license keys for VMware View. See [step 4](#page-4-1).
- Install and configure vSphere 4.01. See [step 9.](#page-4-2)
- (*Optional*) Install Microsoft Sysprep tools on your VMware VirtualCenter server to apply customization specifications to standard desktop pools.
- (*Optional*) Install Microsoft Windows 2000, Windows 2003, or Windows 2008 R2 Active Directory for user authentication and management.

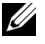

**NOTE:** For more information on VMware View and installation prerequisites, see the *Getting Started with VMware View* and *View Manager Administration Guide* on the VMware documentation website at vmware.com/support/pubs/.

## <span id="page-5-0"></span>**Compatibility Matrix**

This section is a reference guide to the list of Dell-supported hardware and software for your Dell Virtual Remote Desktop Solution running VMware View Dell Edition.

## <span id="page-5-1"></span>**Dell PowerEdge Systems and Storage Systems**

For the list of supported Dell PowerEdge systems and storage systems supporting VMware vSphere, see the following documents:

- *VMware ESX/ESXi 4.1 on Dell PowerEdge Systems and Storage Platforms Compatibility Matrix* at **support.dell.com/manuals**.
- VMware Compatibility Guide website at **vmware.com/resources/compatibility/search.php**.

### <span id="page-6-0"></span>**Network Switches**

The network switches must be at least 1000 Mbps or faster.

### <span id="page-6-1"></span>**Client Platforms**

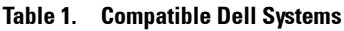

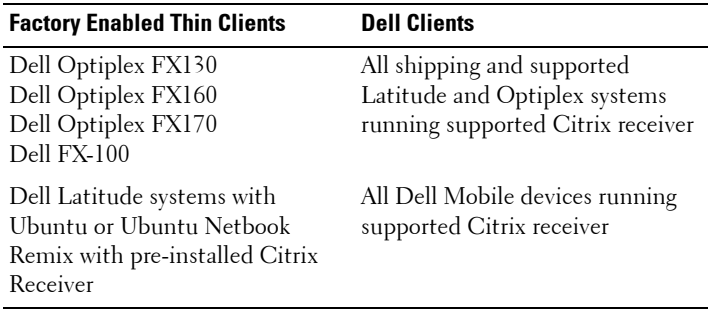

### <span id="page-6-2"></span>**Supported Operating Systems**

#### **Virtual Machine Infrastructure**

The list of supported operating systems for vSphere is as follows:

- VMware ESX 4.1
- VMware ESXi 4.1

The list of supported operating systems for running VMware vCenter, View Manager, View Composer, and ThinApp on PowerEdge systems is as follows:

- Windows Server 2003 SP2 (32-bit or 64-bit, recommended)
- Windows Server 2008 R2 (64-bit)

#### **Endpoint Devices**

- Windows XP Professional SP2 or SP3
- Windows Vista Business or Vista Enterprise
- Windows 7 or SP1
- Ubuntu 9.10
- Ubuntu Netbook Remix 9.10
- Devon IT (DeTOS) Dell Edition (OptiPlex FX130 and OptiPlex FX170)
- Windows Embedded Standard 2009 or Windows Embedded Standard 7 (OptiPlex FX170 only)
- Devon IT VDI Blaster Dell Edition

#### **Virtual Desktops**

- Microsoft Windows 7 SP1
- Windows Vista Business or Vista Enterprise
- Windows XP Professional SP2 or SP3

#### **Supported VMware View 4.5 Dell Edition Software Components**

#### **Table 2. Supported Software Components**

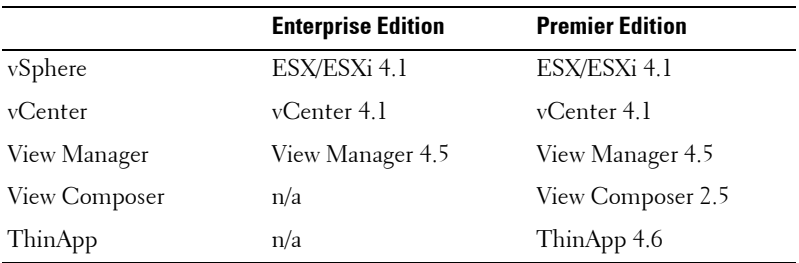

## <span id="page-7-0"></span>**VMware View Setup and Deployment Information**

VMware View setup and deployment documents are located at: **vmware.com/support/pubs/view\_pubs.html**.